Link to article: <https://discover.claromentis.com/knowledgebase/articles/429>

## Purchasing premium SSL

## Archived

## Premium SSL purchase

Description: The work is to complete the purchase of SSL Pro certificate

Steps: 1. Client to provide required information:

Organisation Details:

- Legal Name
- Assumed Name (optional)
- Organisation Phone Number
- Country
- First line of address
- Second line of address (optional)
- City
- State/Province/Region/County (optional)
- Zip / Postal Code (optional)

## Validation Contact:

- First Name
- Last Name
- Job Title (optional)
- Email
- Phone Number
- Phone Extension (optional)
- **SSL Certificate:**
- Country (two-digit code [e.g., US or GB])
- State/County/Region (full names [e.g., California or Barcelona])

- Locality/City (The city where the main organisation office is based [e.g., Brighton or New York])

- Organisation Name (full legal company or personal name as registered in your locality including any suffixes such as LTD, CORP etc. [e.g., Claromentis Ltd])

- Organisational Unit (department in your organization the certificate is for [e.g., IT or Marketing])

- Common name (the full FQDN, e.g. intranet.yourcompany.com)

- 2. Claromentis submit the information to Digicert for validation purposes.
- 3. Claromentis domain registration. The domain will be assigned to the organisation, information for which is provided in step 1.
- 4. Client to confirm their preferred method of validation: https://www.digicert.com/certcentral-support/dcvmethods.htm
- 5. Claromentis place the order for the Extended Validation SSL certificate and provide the order number and Digicert contact details to the client.
- 6. Validation step. Client to contact the Digicert directly with the order number to complete the validation.
- 7. Once validated, the order is complete and certificate is ready for the installation

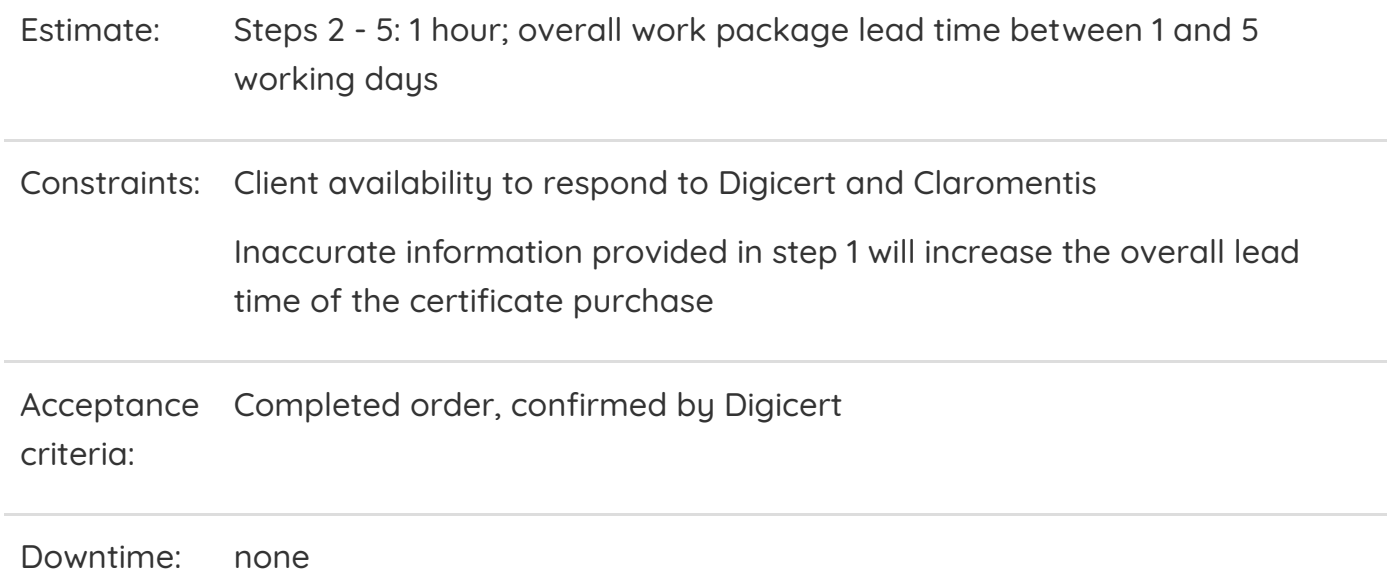

Last modified on 22 February 2021 by Mike Leggatt Created on 25 July 2018 by Stas Dreiling